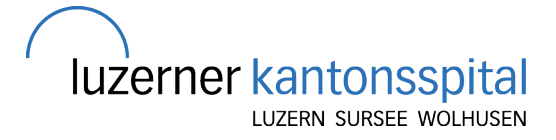

# Todesfall auf der Notfallstation

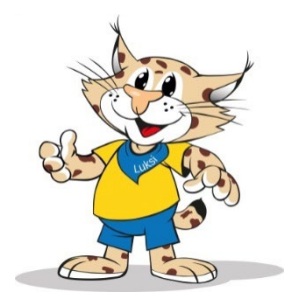

# **1 Verstorbene Kinder auf der Notfallstation INS**

Kinder welche auf der Notfallstation und im SR NFZ versterben, bleiben auf dem INS und werden von der Pflege INS betreut. (Nur in Ausnahmefälle gibt es eine Verlegung auf die IPS, wenn das Kind und die Angehörigen dort früher lange betreut wurden).

### **2 Hilfe organisieren**

- **Careteam 1675**
- **Mirjam Liechti, AL INS** (Familientrauerbegleitung) **1265** oder via Whatsapp.
- **TL / BB an LA Tagen**

#### **2.1 Information Vorgesetzte**

Schichtleitung informiert AL mündlich oder per Mail.PDL wird ebenfalls per Mail informiert (cc)

# **3 Ruhige Umgebung**

Um den Angehörigen möglichst ein ruhiges Umfeld zu geben, wechselt man nach Möglichkeit in das **Untersuchungszimmer 8** (ist etwas abseits vom Lärmpegel).

#### **3.1 Bedürfnisse der Angehörigen**

- Geschwister vorhanden?  $\rightarrow$  Ermutigen, dass die Geschwister dazu geholt werden. Das Abschiednehmen ist ein wichtiger Prozess, wo Kinder sehr gut begleitet werden können.
- Grosseltern
- andere Bezugspersonen
- Rituale erfragen
- Fotos gewünscht? (Herzensbilder.ch oder eigene Bilder machen. IPS hat ein Fotoapparat wo ausgeliehen werden kann)
- Blumen (über 111 in der Gärtnerei besorgen lassen)
- Fuss oder Handabdrücke der ganzen Familie (IPS hat Fingerfarben) Geschwister helfen gerne mit
- Kerze gewünscht? (Careteam)

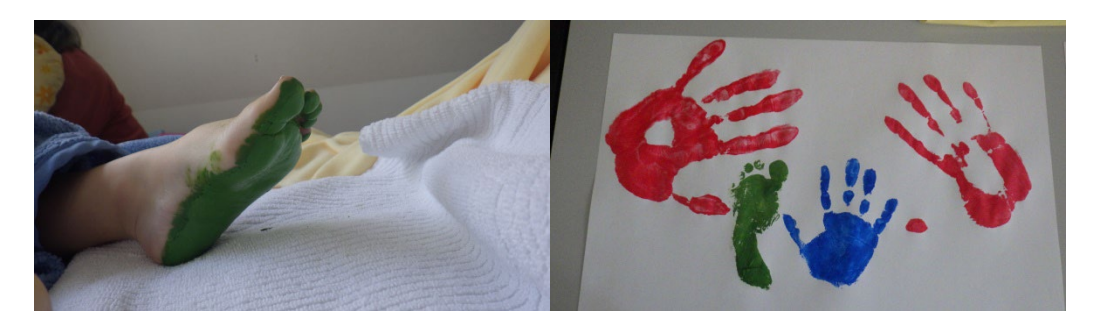

### **4 Ort der Stille und des Gebetes**

Im LUKS stehen 3 Räume zur Verfügung:

- Raum der Stille Frauenklinik EG
- Andachtsraum: Spitalzentrum 3.EG (Lift C)
- Spitalkapelle gegenüber LUPS

#### **5 LUKiS Dokumentation**

Der Todeszeitpunkt im LUKiS wird durch den Arzt ausgefüllt. Die Begleitkarte kann im LUKiS ausgedruckt werden, siehe "Checkliste für die Pflege" in der Anweisung und Information Todesfall (Punkt 6.1).

**Im LUKiS Ordner oder W Laufwerk Ordner LUKiS Tipps und Tricks inkl. Fallbeispiel.**

#### **6 LUKS Merkblätter**

Um die Aktualisierung zu gewährleisten, wird auf einen Ausdruck der Merkblätter verzichtet.

- Aussergewöhnliche Todesfälle
- Anweisungen und Information Todesfall inkl. Checkliste!
- Informationen für die Angehörige
- Bestattungsinstitute
- Abschiedsfeier Kinderfeld

#### **6.1 Intranet**

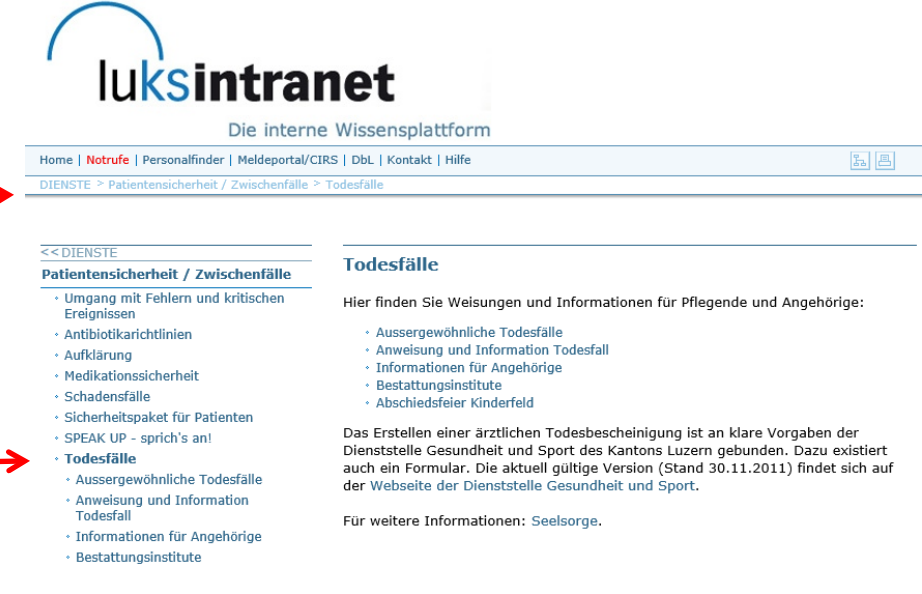

#### **6.1.1Checkliste für die Pflege**

Unter Punkt 7 findet ihr eine sehr gute Checkliste für die Vorgehensweise.

 $\overline{7}$ Checkliste für die Pflege - Todesfall: Was ist zu tun

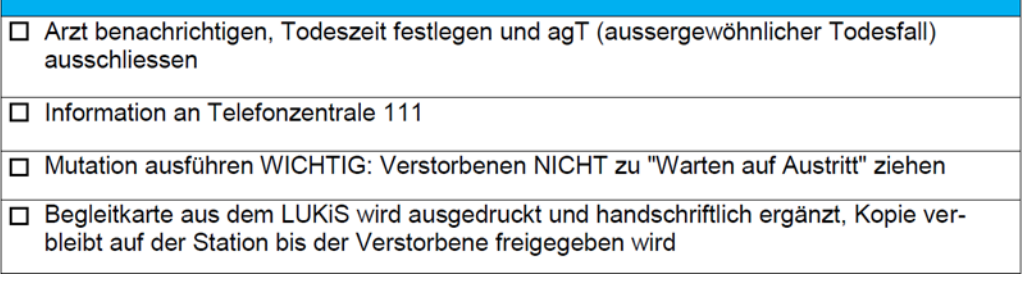

#### **7 Administratives und allgemeines Vorgehen**

Die Verfahrensanweisung ist mehrheitlich für den Erwachsenenbereich geschrieben. Im Confluence Handbuch findet man noch eine Ergänzung fürs Kispi.

[Todesfall - Kinderspital Handbuch - Confluence \(luks.ch\)](https://confluence.luks.ch/pages/viewpage.action?spaceKey=KH&title=Todesfall)

 $\rightarrow$  Wenn Kinder sterben  $\rightarrow$  Einlageblatt Seelsorge

#### **7.1 Administrativer Ablauf**

Ergänzungen zu den Informationen im Leitfaden auf Seite 14

#### 1. Was Eltern nach einem Todesfall erledigen müssen

Die aktuellen Informationen, inkl. Bestatterliste und Informationen über die Überführung einer verstorbenen Person ins Ausland, befinden sich auf der Intranetseite Luks Links: IMS/Pflege und Soziales/Seelsorgeprozesse/Todesfall.

Die wichtigsten Informationen in Kürze:

- Das Original der Todesbescheinigung mit A-Post an die Anlaufstelle Friedental schicken: **Friedhof Friedental** Friedentalstrasse 60
	- 6004 Luzern
- · Gleichzeitig die Todesbescheinigung auch per Fax O41/240 22 19 oder e-mail: friedhof@stadtluzern.ch. an die Anlaufstelle Friedental schicken: Tel. 041/240 09 67.
- · Dies gilt für alle Menschen, die im LUKS sterben, unabhängig ihres Wohnsitzes, d.h. auch wenn sie ausserkantonal oder im Ausland leben.
- Die Anlaufstelle Friedental ist für das komplette Dossier zuständig, deshalb müssen die Originale dorthin geschickt werden. Das vollständige Dossier wird dem Zivilstandsamt für die Beurkundung zugesandt.
- Die Angehörigen sollen zwei Kopien der Todesbescheinigung erhalten.

**Achtung: Solange Autopsie unklar angekreuzt ist, kann der Todesschein nicht ausgedruckt werden.** Im Zweifelsfalle die zu erwartende Entscheidung der Eltern ankreuzen. Es kann auch am Folgetag geändert werden und den Prozess Autopsie angemeldet werden.

**Ausnahme**: Aussergewöhnliche Todesfall (agT) Punkt 8.

#### **7.2 Zusätzliche gültige Absprachen im Kinderspital**

#### Wenn Kinder sterben - Leitfaden für Mitarbeitende des Kinderspitals

#### Zusätzliche Absprachen aufgrund von Erfahrungen der Neonatologie/IPS

#### Ï Abschied nach dem Tod von Kindern

Eltern/Angehörige können nach dem Tod eines Kindes auf der Abteilung Abschied nehmen (ohne Zeitbeschränkung).

Wenn Eltern/Angehörige am nächsten Tag ihr verstorbenes Kind nochmals sehen möchten, wird es vom Pflegepersonal in den Kühlraum des Spitalzentrums LUKS gebracht. Am folgenden Tag, wenn die Eltern/Angehörige wieder kommen, wird das verstorbene Kind entweder in den Aufbahrungsraum gebracht oder auf die Abteilung zurückgeholt.

Wichtig: Die Begleitkarte für den internen Personentransport muss vollständig ausgefüllt sein.

#### $\mathbf{I}$ Tod von Frühgeborenen / Termingeborenen und Säuglingen bis 1 Jahr

#### 1. Keine Autopsie

- A) Eltern können ihr Kind in einer Tragtasche im Privatauto nach Hause nehmen. Dort wird es in einen Sarg gelegt für die Beisetzung.
- $B)$ Die Eltern beauftragen ein Bestattungsunternehmen. Dieses bringt den Kindersarg ins Kinderspital auf die entsprechende Abteilung und legt das verstorbene Kind dort in den Sarg. Anschliessend überführt das Bestattungsunternehmen den Kindersarg nach Hause oder zum Friedhof (nach Absprache mit Eltern).

#### 2. Autopsie wird durchgeführt

Das Pflegepersonal bringt das verstorbene Kind, nachdem die Eltern Abschied genommen haben, zur Pathologie. Dazu wird das Kind in ein Tuch gewickelt und in eine spezielle Tragtasche gelegt, welche auf der NeoIPS bereit steht.

Bitte beachten: Am Samstag ab 11.30 Uhr und am Sonntag (ganzer Tag) ist die Pathologie geschlossen. In diesen Zeiten vorher telefonische Absprache mit dem Transportdienst, damit dieser die Tür zur Pathologie öffnen kann. Zudem hat der Transportdienst am Samstag und Sonntag eine Mittagspause von 12.40 Uhr bis 15.00 Uhr.

Nach erfolgter Autopsie wird das Kind in der Pathologie immer in einen Kindersarg gelegt und so nach Hause oder zum Friedhof (Aufbahrungsraum) überführt. Dieser Transport erfolgt durch ein Bestattungsunternehmen. Eine Aufbahrung im Kinderspital nach Autopsie ist nicht möglich.

#### Ш Tod eines Kindes im Alter von >1 Jahr

#### 1. Keine Autopsie

Die Eltern beauftragen ein Bestattungsunternehmen. Dieses bringt den Sarg ins Kinderspital auf die entsprechende Abteilung und legt das verstorbene Kind dort in den Sarg. Anschliessend überführt das Bestattungsunternehmen den Sarg nach Hause oder zum Friedhof (nach Absprache mit Eltern).

#### 2. Autopsie wird durchgeführt

Nachdem die Eltern/Angehörigen Abschied genommen haben, wird das verstorbene Kind durch das Pflegepersonal zum Totenraum LUKS (Spitalzentrum U2) gebracht. Von dort bringt der Transportdienst das verstorbene Kind zur Pathologie. Nach erfolgter Autopsie wird das Kind in der Pathologie in einen Sarg gelegt. Ein Bestattungsunternehmen überführt den Sarg nach Hause oder zum Friedhof.

Prof. Dr. med. Thomas J. Neuhaus Departementsleiter Kinderspital

Simone Rüd Seelsorge

Kinder bis 1J dürfen mit dem Privatauto transportiert werden.

Ist keine Autopsie vorgesehen und handelt es sich nicht um einen agT, dürfen die Eltern auch grösserer Kinder auf Wunsch nach Hause nehmen.

Über den Verein Herzensbilder.ch kann eine Kühlmatte (Cuddle cot) organisiert werden, diese wird direkt nach Hause geliefert und ist ein kostenloses Angebot.

#### **7.3 Identifikation**

Das Patientenarmband wird **am Fussgelenk angelegt**, so dass der Verstorbene gut identifizierbar ist.

#### **8 Aussergewöhnlicher Todesfall (agT)**

Nicht selten werden Todesfälle auf der Notfallstation als sogenannte agT behandelt. Das heisst die Ursache kann ein **"nicht – natürlicher Todesfall" (Unfall, Suizid, Delikt, inkl. Spätfolgen davon)** oder ein **"unklarer Todesfall"** sein. Der OA INS bietet die Staatsanwaltschaft und den Amtsarzt auf für die Legalinspektion (Leichenschau).

Bis zum Eintreffen der oben genannten Personen sollten keine invasiven Zugänge entfernt werden: Tubus, ZVK, intraossäre und venöse/ arterielle Zugänge werden kurz abgestöpselt, aber **nicht entfernt!**

Der Patient wird nur mit einer "Katzenwäsche" im Gesicht gewaschen und ggf. grobe Verunreinigung von Blut weggewischt. Die Eltern müssen über dieses Vorgehen informiert werden und dass erst nach der Legalinspektion das Kind gewaschen werden kann und ggf. Zugänge entfernt werden dürfen.

#### **Das Vorgehen ist sehr genau in der Weisung: "Umgang mit aussergewöhnlichen Todesfällen" (Punkt 6.1) beschrieben.**

#### **8.1 Tatortsicherung**

Kommt es im Rahmen einer Behandlung zu einem Todesfall, beispielsweise während einer Operation, muss zudem der Tatort gesichert werden und nichts verändert werden. Der Patientenmonitor sollte sicherheitshalber nicht abgestellt werden, nur in Standby Modus wechseln.

#### **8.2 Kleider für die Spurensicherung**

Grundsätzlich sollten Kleider von Schockraumpatienten aufbewahrt werden. Die Polizei ist diesbezüglich sehr dankbar. Damit die Spurensicherung auch noch am Folgetag erfolgreich sein kann, dürfen die Kleider nicht in einem Plastiksack aufbewahrt werden. Im Schockraum (INS und INZ) hat es braune Papiertüten. Idealerweise sollten die Kleidungsstücke einzeln in verschiedene Papiertüten aufbewahrt werden, mit einer Patientenetikette beschriftet. Dieser Prozess kann auch im Nachhinein von einer am SR unbeteiligten Person (mit Handschuhe wechseln bei jedem Kleidungsstück) durchgeführt werden (beispielsweise AL INS, TL/BB INS, Schichtleitung der nachfolgenden Schicht etc.).

#### **8.3 Legalinspektion (Dauer ca. 30-45min)**

Während der Leichenschau dürfen weder Angehörige noch Spitalpersonal anwesend sein. Nach der Legalinspektion wird von der Staatsanwaltschaft und dem Amtsarzt das weitere Vorgehen bestimmt:

- Rechtsmedizinische Untersuchung im Institut für Rechtsmedizin Zürich (IRM)
- Autopsie im LUKS
- Entscheidung welche Massnahmen durchgeführt werden dürfen beim Patienten (Waschen, Entfernung von Installationen, etc.)
- keine weitere Untersuchung

#### **8.4 Information Vorgesetzte bei einem aussergewöhnlichen Todesfall**

Schichtleitung informiert AL oder TL mündlich oder per Mail. Es wird abgesprochen, wer die PDL informiert.

#### **8.5 Überführung ins Institut für Rechtsmedizin (IRM)**

Die Staatsanwaltschaft organsiert den Bestatter für die Überführung. Die Pflege INS kann den Zeitpunkt mitbestimmen. Von Vorteil bespricht man mit den Angehörigen im Vorfeld die Erwartungen bezüglich des Zeitmanagements. Es besteht in der Regel kein Druck, so dass nach der Legalinspektion noch ca. 2h verstreichen kann.

Das Bestattungsunternehmen nimmt mit der Pflege Kontakt auf, der Treffpunkt wird besprochen. Es wird kein Sarg gebracht, sondern ein Bahre mit einem schwarzen Leichensack. Dieser Prozessabschnitt ist für die Eltern meistens sehr einschneidend. Oftmals hilft es, wenn man dem Kind etwas "Eigenes" mitgeben kann, dies kann beispielsweise ein Nuschi, eine Zeichnung vom Geschwister, ein Halstuch der Mutter oder ein T-Shirt vom Papa sein.

#### **8.5.1Weiteres Vorgehen für die Angehörigen**

Die Autopsie findet i.R am Folgetag statt. Die Eltern nehmen in der Zwischenzeit mit einem Bestattungsunternehmen am Wohnort Kontakt auf, welches den Transport vom IRM in die Wohngemeinde übernimmt. Es besteht aber auch die Möglichkeit im IRM nach der Autopsie im Aufbahrungsraum das Kind zu sehen, sie richten die Kinder sehr liebevoll her und ein würdevoller Abschied ist möglich.

#### **8.6 Beilagen in dem Kindersarg**

Im Gegensatz zu den Erwachsenen, sind bei Kindern kaum Grenzen gesetzt, was man für Beilagen mit in den Sarg gibt. Unabhängig von einer Erdbestattung oder Feuerbestattung, drückt man bei den Kindern wohl beide Augen zu. Oftmals ist es ein grosser Trost, dass der Lieblingstraktor aus Plastik, die Puppe, das Kissen etc. mit auf die letzte Reise darf.

#### **9 Beilegkarte für den internen verstorbenen Transport (ehemalig grünes Formular)**

Unabhängig ob der Patient im LUKS bleibt, ins IRM oder nach Hause geht, muss die Begleitkarte ausgefüllt werden und der Pathologie geschickt werden.

Jeder Todesfall wird der Pathologie gemeldet (keine aktive Handlung von Seiten Pflege erforderlich!) und sie behalten den Überblick, wo sich der Verstorbene befindet.

Der Verstobene ist für den Transport erst "FREI" zu geben, wenn keine Angehörigen mehr vorbeikommen möchten. Dies entspricht dem schriftlichen Auftrag für den Transportdienst. Ist der Patient einmal in der Pathologie, **wird er nicht mehr zurück transportiert** in den Aufbahrungsraum und Kühlraum!

Darum erst am Folgetag und nach Bestätigung der Eltern den schriftlichen Auftrag mit Freigabe ja und telefonischem Auftrag erteilen.

IRM: Die ausgefüllte Begleitkarte bei Bemerkungen : Transport IRM am ….

per Mail [thomas.schneider@luks.ch](mailto:mailtthomas.schneider@luks.ch) (3472)

Wird eine Autopsie im LUKS durchgeführt, wird der Leichnam nachher in die Aufbahrung ins Friedental oder zum Wohnort überführt.

# **10 1. Todestag Jahreskarte**

AL INS ist verantwortlich, dass zum 1. Todestag der Familie im Namen der Notfallstation INS eine Karte geschickt wird.

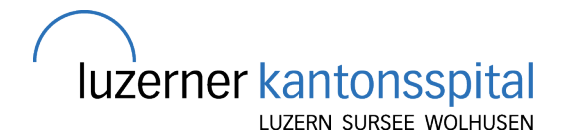

#### **Tipp: grosszügig im NFZ Hilfe anfordern für die EPIC-Dokumentation!**

# Todesfalldokumentation EPIC/ ASAP

### **1 Disposition**

• Wenn ein Patient verstirbt, muss auf der Disposition "verstorben" angewählt werden:

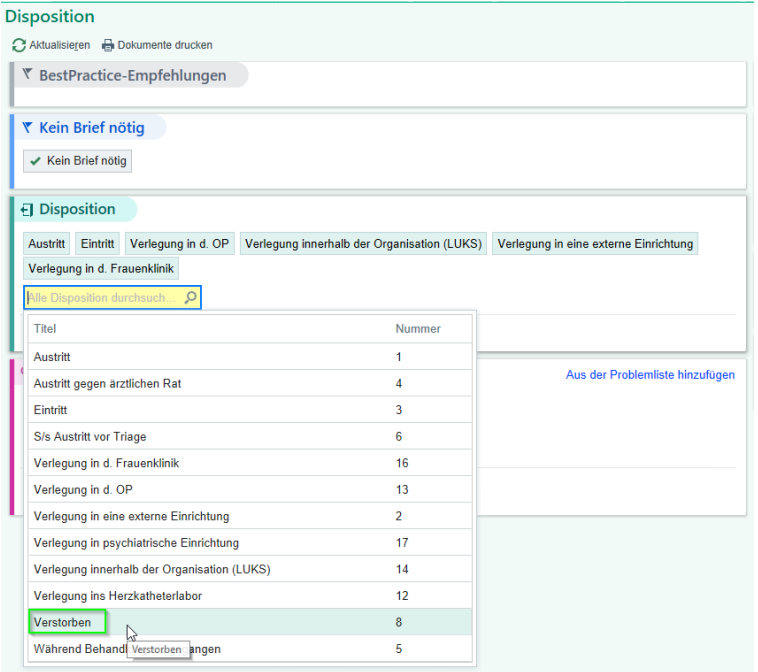

Dadurch stellt euch **das System automatisch die "Todesfalldokumentation" zur Verfügung**

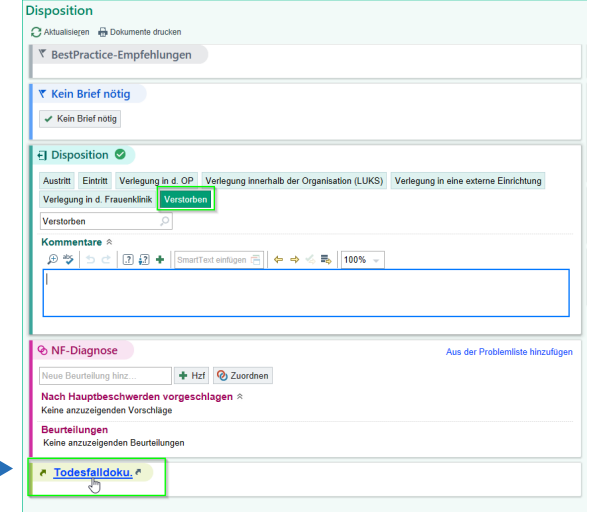

 $\rightarrow$  Todesfalldokumentation öffnen

۹

# **2 Todesumstände und Zeitpunkt**

• Todesdatum, Todeszeit und Ursache ausfüllen, sowie die Art des Todes anwählen

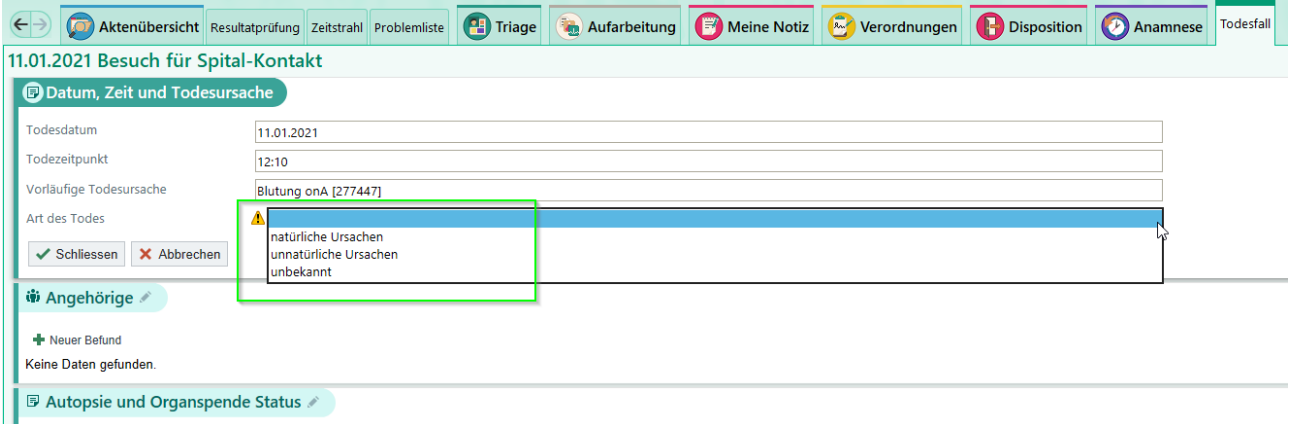

# **2.1 Art des Todes**

#### **2.2 natürliche Ursache**

Bei Anwahl **"natürliche Ursachen"** einfach die Dokumentation von oben nach unten vollständig ausfüllen. DANACH die Todesbescheinigung im Briefmanagement erstellen, sonst gibt es eine Fehlermeldung auf der Todesbescheinigung.

Im Briefmanagement muss der Todesort aktiv ausgefüllt werden, zudem müssen die entsprechenden Kreuze manuell gesetzt werden

#### **2.3 unnatürliche Ursache oder Unbekannt**

Wenn eine **"unnatürliche Ursache"** oder **Ursache "unbekannt"** angewählt wird, sieht es folgendermassen aus: (Achtung: dies entspricht einem **AGT**, siehe bitte auch entsprechende interne Weisungen hierzu!)

# **3 Todesbescheinigung im Briefmanagement**

Die Todesbescheinigung wie gewohnt im Briefmanagement ausfüllen (ganz unten von der Todesfalldokumentation zu finden), mit Setzen der entsprechenden Kreuze (unbekannt oder unnatürlich) sowie Angabe Todesort.

→ Todesbescheinigung ausdrucken, unterschreiben und dem Amtsarzt/der Polizei übergeben

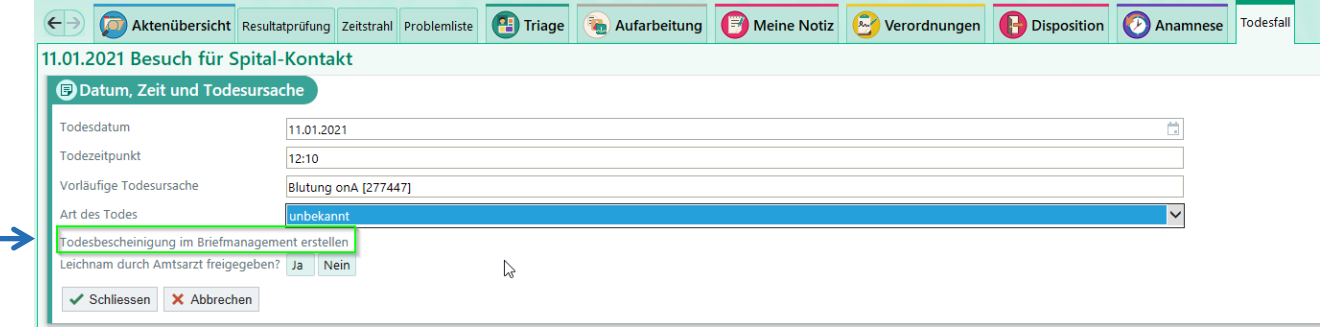

# **3.1 Todesbescheinigung / Original**

**Die unterschriebene Todesbescheinigung muss ebenfalls vom Amtsarzt unterschrieben werden**. Dann mit dem Amtsarzt klären, wer die Meldung ans Zivilstandesamt macht (iR der Amtsarzt/ Polizei) → derjenige braucht das Original der Todesbescheinigung! Ihr braucht in jedem Falle **mindestens eine Kopie**, diese muss dann wiederum durch das Sekretariat eingescannt werden, damit der Todesfall in Epic vollständig dokumentiert ist.

# **4 Freigabe des Leichnam**

#### **4.1 Freigabe JA**

Wenn nach der Leichenschau durch Amtsarzt, Staatsanwaltschaft und Polizei der **Leichnam freigegeben** wird, wird elektronisch das Feld angeklickt

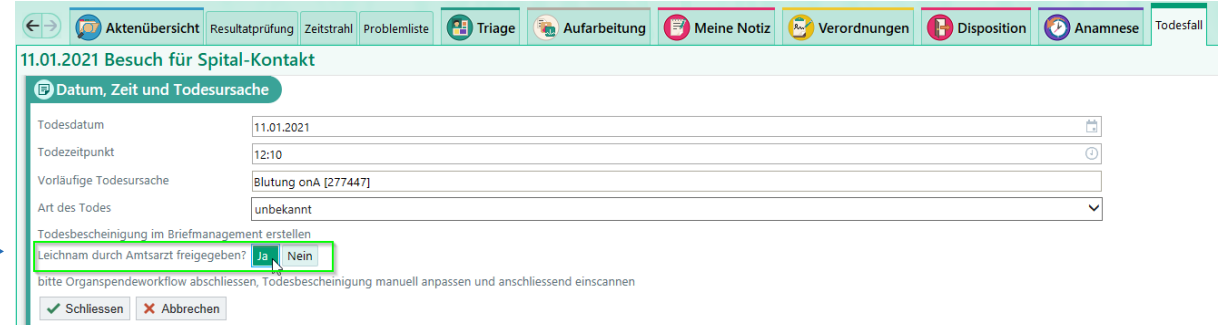

anschliessend den Rest der Todesfalldokumentation ausfüllen (analog natürlichem Todesfall (Autopsie, Hornhautspende etc.))

#### **4.2 Freigabe NEIN**

Wenn nach der Leichenschau durch Amtsarzt, Staatsanwaltschaft und Polizei der **Leichnam NICHT freige**geben wird → auf der Todesfalldokumentation das entsprechende Feld NEIN anwählen

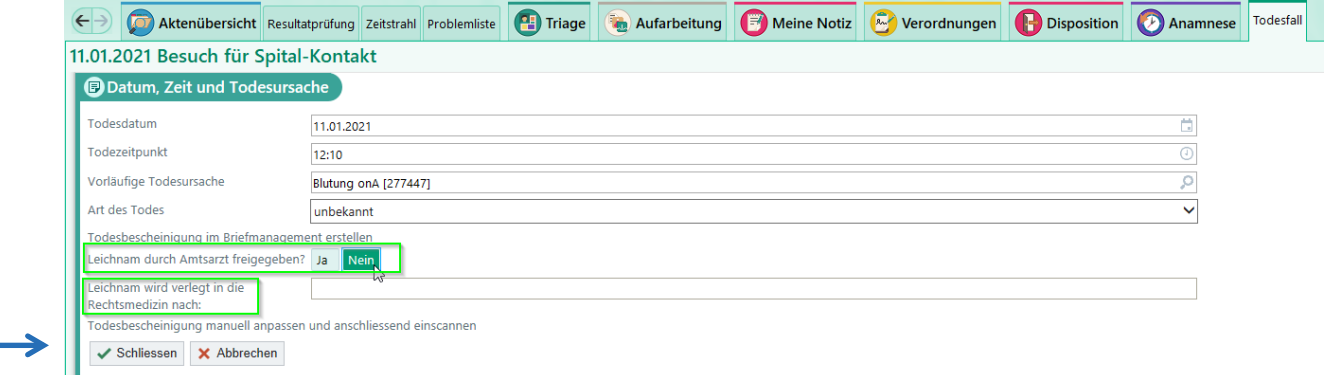

# **4.3 Verlegungsort**

Feld mit Verlegung in die Rechtsmedizin ausfüllen (zb. IRM Zürich) und eine Kopie der Todesbescheinigung ans Sekretariat geben zum einscannen (Original bleibt beim Amtsarzt!).

 **den weiteren Workflow nicht ausfüllen** (leider lässt sich dieser nicht aus dem System entfernen), da dies durch die rechtsmedizinische Obduktion hinfällig ist.

Auf diese Weise sollte euch das System keine Fehlermeldungen generieren, auch solltet ihr keine InBasket-Nachrichten zur Vervollständigung der Todesfalldokumentation erhalten.

(Wenn doch: bitte unbedingt Screenshot und Mail an Mirjam oder Alex Kispi INS Team)

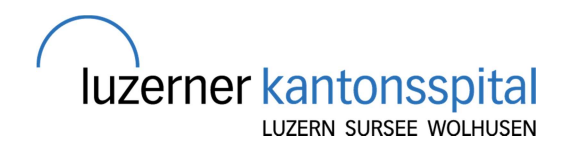

Tipps und Tricks

# ASAP – Entlassung von verstorbenen Patienten

Bei verstorbenen Patienten wird die Todeszeit als Entlassungszeit an SAP zurückgeschickt. Wird aber der Patient nach dem versterben noch in ein anderes Zimmer oder in den "externen Aufenthaltsort" verlegt, werden nach dem Todeszeitpunkt (also der eigentlichen Entlassung) noch Patientenbewegungen angelegt. Der Patient kann somit nicht entlassen werden.

Damit Sie den Patienten entlassen können, beachten Sie die folgenden Schritte:

1. Rufen Sie den Patienten über die "Patientenstation" auf:<br> **K**Hyperspace - POC - Proof Of Concept Env - LU INZ - EDRN - NURSE EMERGENCY

Epic - 噗 Wissen - 杰 NF-Patientenakte 国 In Basket D Meine Berichte - Ly Abgabe - p Patientenstation (前 Patienten Finden -■時間□●感目

2. Klicken Sie den korrekten Notfall-Kontakt an und dann den Button "Ereign.mgmt"

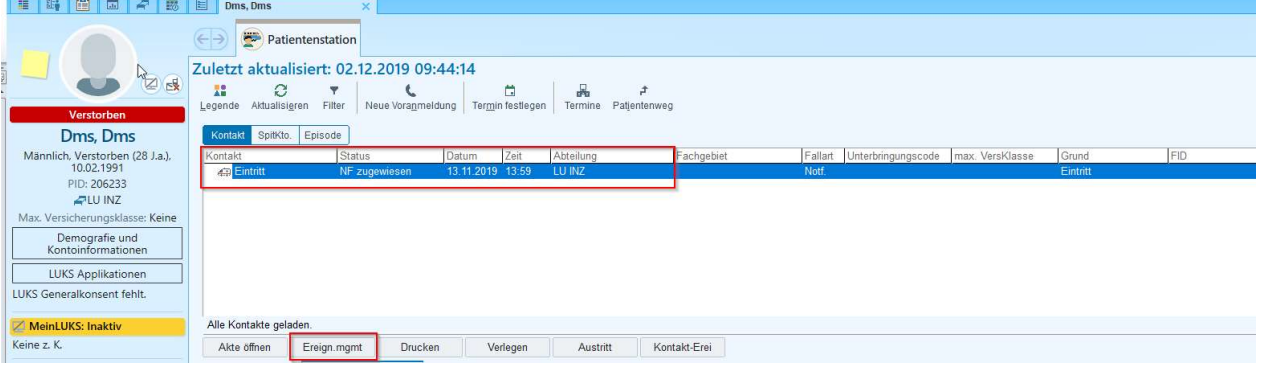

3. Klicken Sie die Verlegung an, die nach dem Todeszeitpunkt stattgefunden hat und dann den Button "Bearb.":

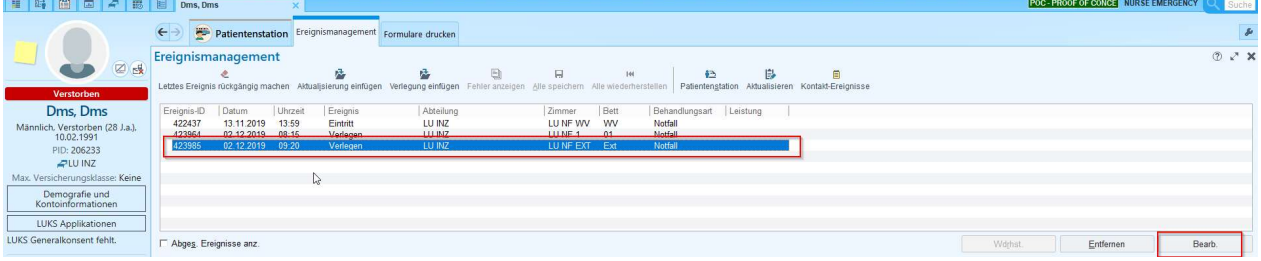

Kompetenz, die lächelt.

Ändern Sie die Zeit auf eine Uhrzeit vor dem Todeszeitpunkt, aber nach der letzten Verlegung:

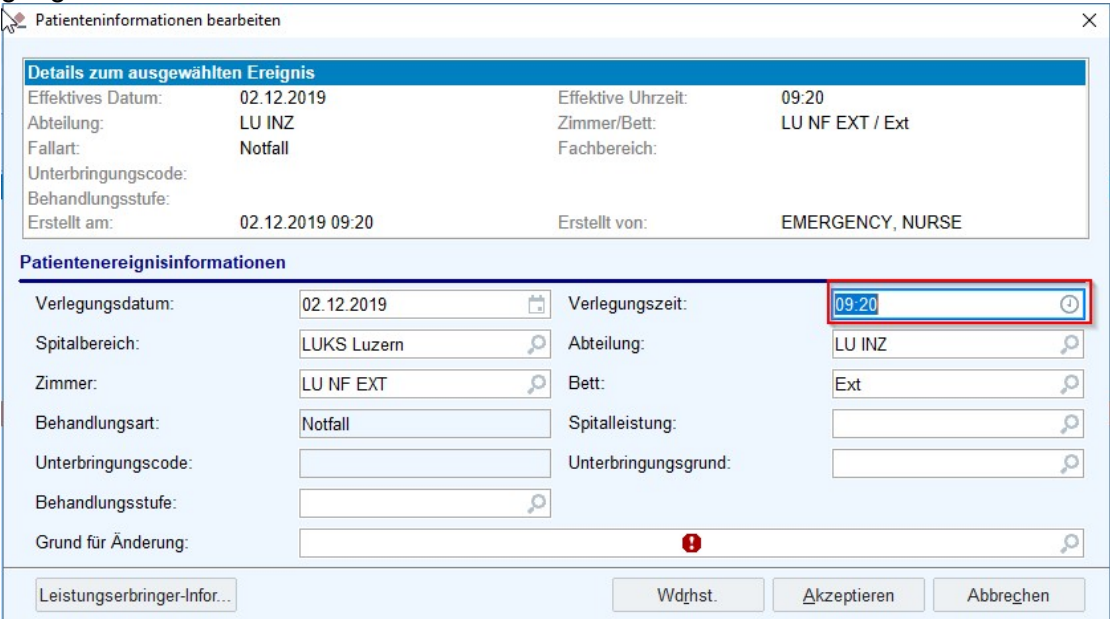

In diesem Beispiel:

- Letzte Verlegung um 08:15 Uhr
- Todeszeitpunkt 09:19 Uhr

Deshalb muss eine Zeit zwischen 08:15 Uhr und 09:19 Uhr ausgewählt werden.

Wenn der Patient nach dem Todeszeitpunkt mehrmals verlegt wurde (z.B. in ein anderes Zimmer und dann in den externen Aufenthaltsort) muss die Zeit aller Verlegungen, die nach dem Todeszeitpunkt stattgefunden haben, angepasst werden.

Wichtig: Alle Verlegungszeiten müssen zwischen der letzten Patientenbewegung, bei der der Patient noch am Leben war, und dem Todeszeitpunkt liegen.

#### Im Feld "Grund für Änderung" können Sie "Verschoben" auswählen.

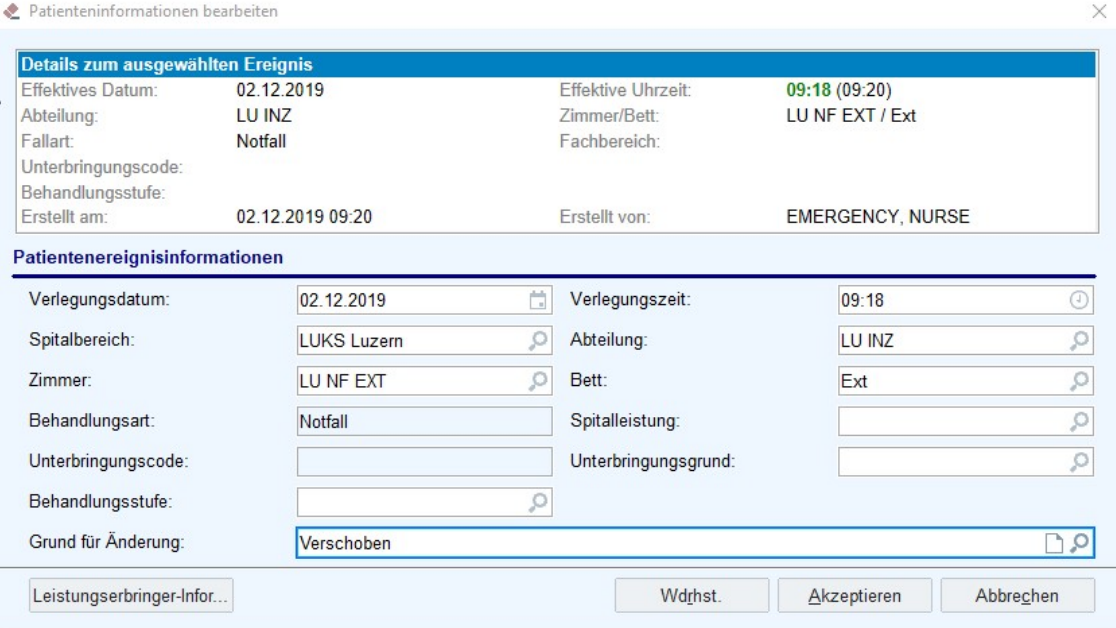

4. Als letzten Schritt speichern Sie ihre Änderungen über den Button "Alle speichern":

|             | K.         |         |                     | o<br>內                                                                                                    | 口                 | 144       | 栖              | 陟        |                                                   |
|-------------|------------|---------|---------------------|----------------------------------------------------------------------------------------------------|-------------------|-----------|----------------|----------|---------------------------------------------------|
|             |            |         |                     | Letztes Ereignis rückgängig machen Aktualisierung einfügen Verlegung einfügen Fehler anzeigen Alle speichern Alle wiederherstellen |                   |           |                |          | Patientenstation Aktualisieren Kontakt-Ereignisse |
|             |            |         |                     |                                                                                                    |                   |           |                |          |                                                   |
|             |            |         |                     | (ii) Es gibt Änderungen an den Leistungserbringern und an den Ereignissen des Patienten, die gespeichert werden müssen.            |                   |           |                |          |                                                   |
| Ereignis-ID | Datum      | Uhrzeit | $\epsilon$ Ereignis | Abteilung                                                                                                    | Zimmer            | Bett      | Behandlungsart | Leistung |                                                   |
| 422437      | 13.11.2019 | 13:59   | Eintritt            | LU INZ                                                                                                    | <b>IUNEWV</b>     | <b>WV</b> | Notfall        |          |                                                   |
| 423964      | 02.12.2019 | 08:15   | Verlegen            | LU INZ                                                                                                    | LU <sub>NF1</sub> | 01        | <b>Notfall</b> |          |                                                   |
| 423985      | 02.12.2019 | 09:18   | Verlegen            | LU INZ                                                                                                    | LU NF EXT         | Ext       | <b>Notfall</b> |          |                                                   |

Der Patient kann dann entlassen werden.

Spitalregion Luzern/Nidwalden

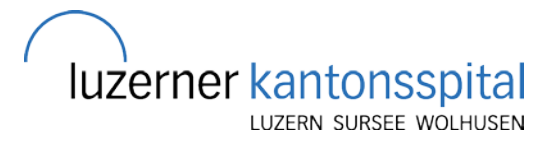

# Fallbeispiel Todesfall Dokumentation

Patient im SR INZ verstorben  $\rightarrow$  verlegung auf INS Zi 8 und Patienten Mutation von ambulant auf stationär Mailauszug:

…. ihr habt mehrere Ereignisse vor den Todeszeitpunkt zurückdatiert und zwar auf ein und denselben Zeitpunkt.

Dies hat irgendein Problem in der chronologischen Logik provoziert und mit dem Symbol eines Ausrufezeichens und Warnung die Änderungen nicht speichern lassen.

Ohne zu viel Zeit in die Fehlersuche zu investieren haben wir **einfach alle Ereignisse mit einem Abstand von 1min gespeichert und dies hat funktioniert** und die Patientin konnte entlassen werden. Ich würde hier nicht allzu viel Zeit investieren um zu evaluieren welche zwei Ereignisse nicht den exakt gleichen Zeitstempel haben können (ich vermute es ist die Stationäre-Mutation und eine Verlegung). **Einfach mit unterschiedlichen Zeitstempeln speichern und dann funktioniert** 

#### **es. Das Problem ist übrigens das erstemal aufgetaucht.**

**Dokumentation nach dem Todeszeitpunkt ist definitiv noch möglich, auch als Verlaufsdokumentation)** (Ronnie Lukis Team)

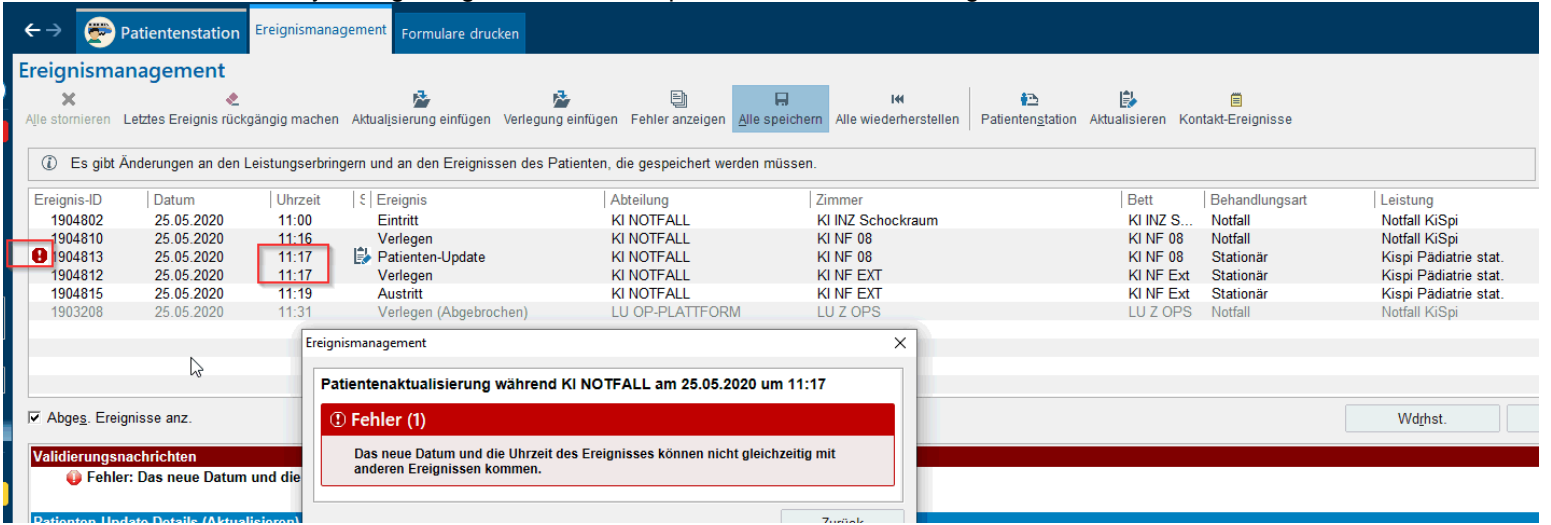

Zur Demonstration: Das System gibt eigentlich eine entsprechende Fehlermeldung wenn etwas nicht stimmt:

#### Hier unsere Lösung:

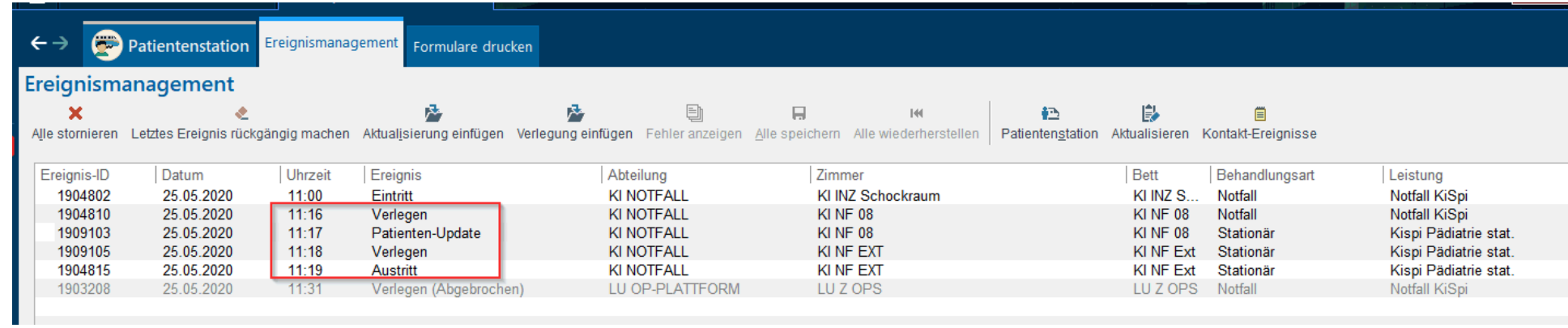